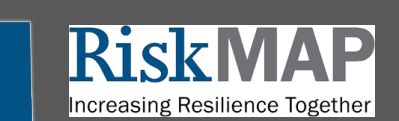

**A** 

### **What Is the Flood Map Changes Viewer?**

FEMA's Flood Map Changes Viewer (FMCV) is an online tool that simplifies access to multiple flood hazard datasets, providing a comprehensive view of proposed flood hazard map updates. You can view these changes in an online map, save them to a file, or print them.

## **Why Do Flood Maps Change?**

Flood hazards are dynamic and can change frequently because of a variety of factors, including weather patterns, erosion, and new development. Mapping capabilities also change. Currently the State of Utah is taking advantage of higher resolution elevation data and advanced hydrologic modeling techniques to improve our ability to identify flood risk more accurately. The process for making new maps or changes in effective flood maps can take years. But once this change takes place, the building or insurance requirements of properties are often affected. Therefore it is helpful to see what is taking place during the multi-year process of a map change.

### **How To Use the Viewer**

Navigate to the Viewer's welcome page: http://msc.fema.gov/fmcv. The welcome message provides helpful contextual information. Please read the message and then select "OK" at the bottom right-hand corner to continue.

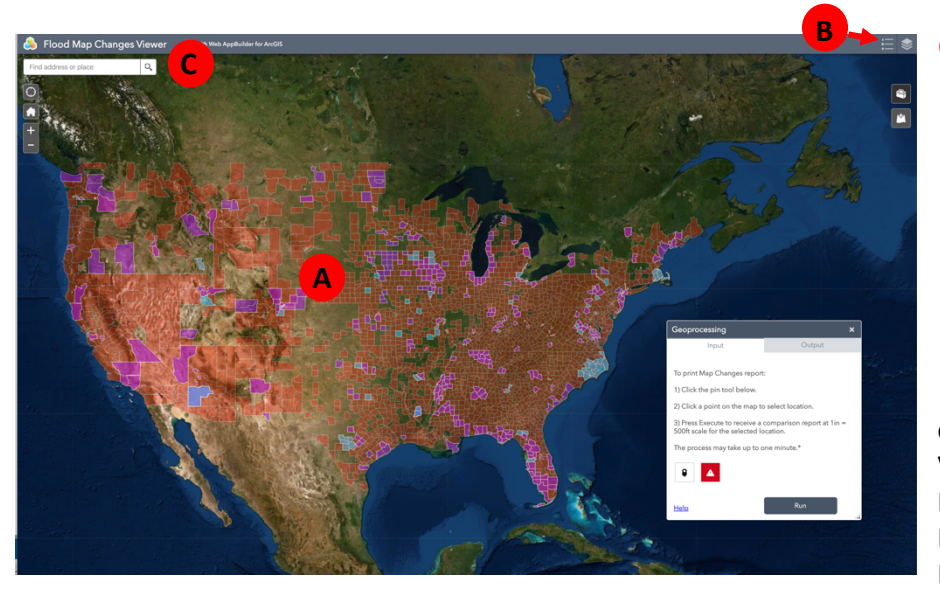

- At this scale the map shows areas according to data availability:
- Areas with NFHL data are shown in red.
- Areas with Pending NFHL data are shown in blue.
- **Areas with Preliminary NFHL data are** shown in magenta.

**B** Layer list: Use the layer list to customize the data layers shown in the Viewer. Available data layers include: Pending National Flood Hazard Layer, Preliminary National Flood Hazard Layer, Preliminary Changes Since Last FIRM, and

Effective FIRM Panels (note: not all data layers may be available for a location).

**Tip for Success -** using the layer icon in the upper right corner, turn off all layers. Then add only the "Preliminary National Flood Hazard Layer" and "National Flood Hazard Layer " to identify changes for your identified area.

Address Search Bar: Enter an address, zip code, coordinates, or city and state to view flood hazard data for that location. Select the magnifying glass symbol to the right of the address search bar or press your "Enter" key to execute the search. **C** 

> For a complete tutorial on using the Flood Map Changes Viewer visit the following website: https://www.fema.gov/media-library-data/1559567442839 adbdd8965d2aaf683c2993557d4a6002/PMCT\_tutorial\_9.4.2018\_508.pdf

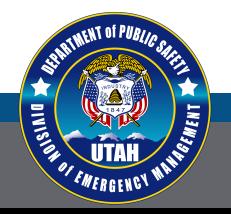

dem.utah.gov

*Where it can rain, it can flood*

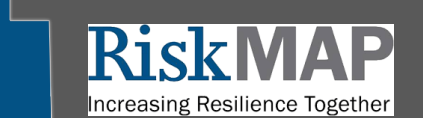

# **Getting Visit FEMA's Flood Map Changes Viewer**

## **How do map changes look in the FMCV?**

Once you have searched for an address, the map will change scale. The image below shows a close-up view of a location in Summit County, Utah. This geographic location experienced significant changes during a recent update. At this scale, different symbols appear on the map.

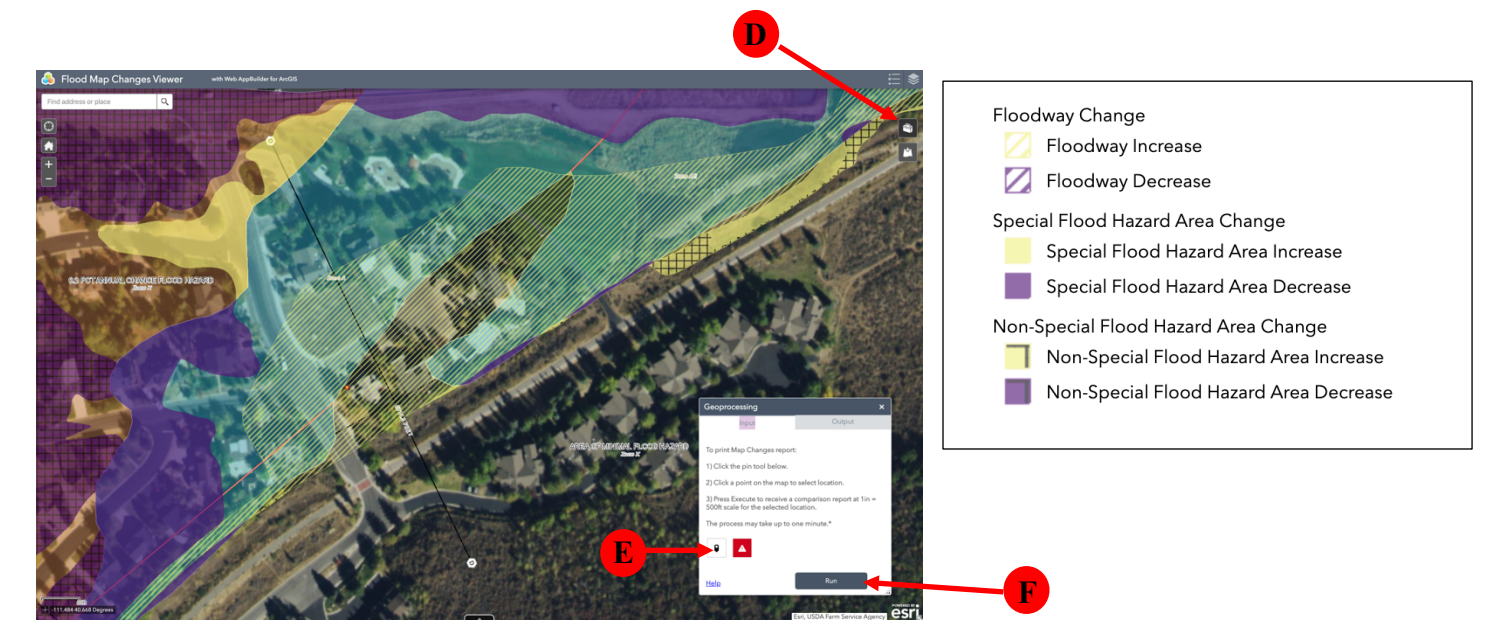

### **Preliminary Map Comparison Tool**

From the Map changes result you can use the Preliminary Map Comparison Tool which produces a side-by-side comparison of effective and preliminary flood hazard data for a selected location.

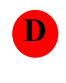

If you do not see the white Geoprocessing box, click on the toolbox in the top right corner.

Activate the pin icon in the white box on the lefthand side of the screen and then click the location you are interested in on the map. **D DE D C** 

Then select "Run" in the Geoprocessing box. A link will direct you to access a PDF file where you **COMPLIST CONTROLLY CONTROLLY CONTROLLY CONTROLLY CONTROLLY CONTROLLY CONTROLLY CONTROLLY CONTROLLY CONTROLLY CONTROLLY CONTROLLY CONTROLLY CONTROLLY CONTROLLY CONTROLLY CONTROLLY CONTROLLY CONTROLLY CONTROLLY CONTROLLY CO** effective) map and a map using new (preliminary) **F**  11 |<br>CC -

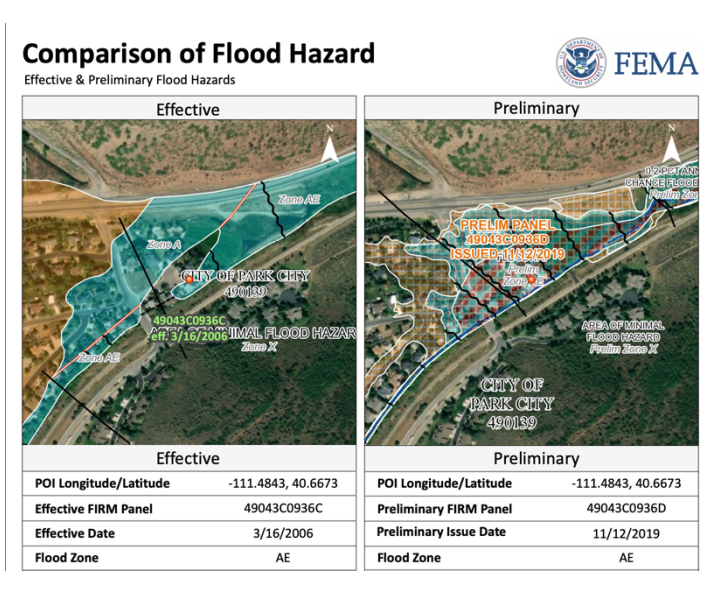

data. The flood zone refers to the specific location that you selected on the map (symbolized by a red pin). Use the **D** legend icon on the viewer to interpret map symbology.

Please note that the Interactive Mapping Tool is not intended for insurance rating purposes and the reports that can be prepared through the site do not act as a flood determination. Citizens should always contact their local floodplain administrator for more information or to view an official copy of the FIRM.

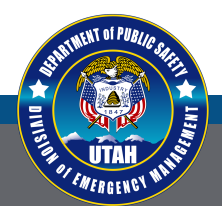

# dem.utah.gov

*Where it can rain, it can flood*